## **Exporting Workflow as Image**

To export a workflow select the Actions Export workflow as image item in the main menu or use the Ctrl+Shift+S keyboard shortcut. Export Image dialog will appear.

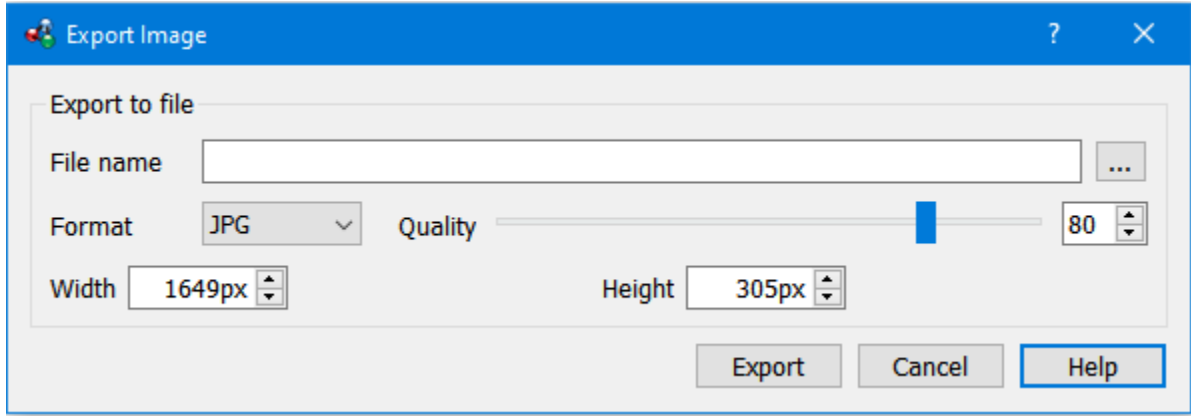

Enter a file name and choose the file type, select the width and height of the image as well as its format: SVG, PNG, PS, JPG, TIFF, PDF, BMP.

Workflow can be exported in the following formats:

- Raster image (\*.png, \*.bmp, \*.jpg, \*.tiff)
- Vector image (\*.svg)
- Portable document (\*.ps, \*.pdf)

For JPG format the Quality score parameter is available.